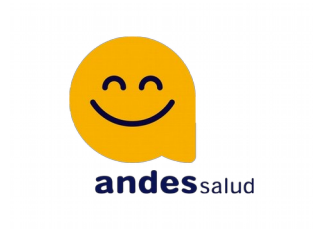

# **Instructivo**

# **SISTEMA INFORMÁTICO DE VALIDACIÓN (SIV)**

# **ANDES SALUD**

# **Versión: DICIEMBRE 2021**

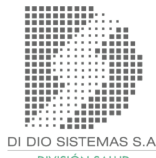

**SIV-ANDES – PAG 1 - VERSION 12.2021**

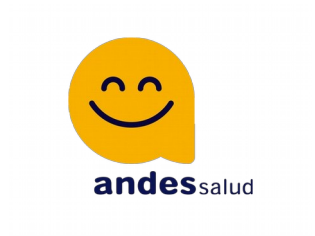

# Acceso:

**•** Ingresar a: http://45.236.128.102:18084/andessalud/

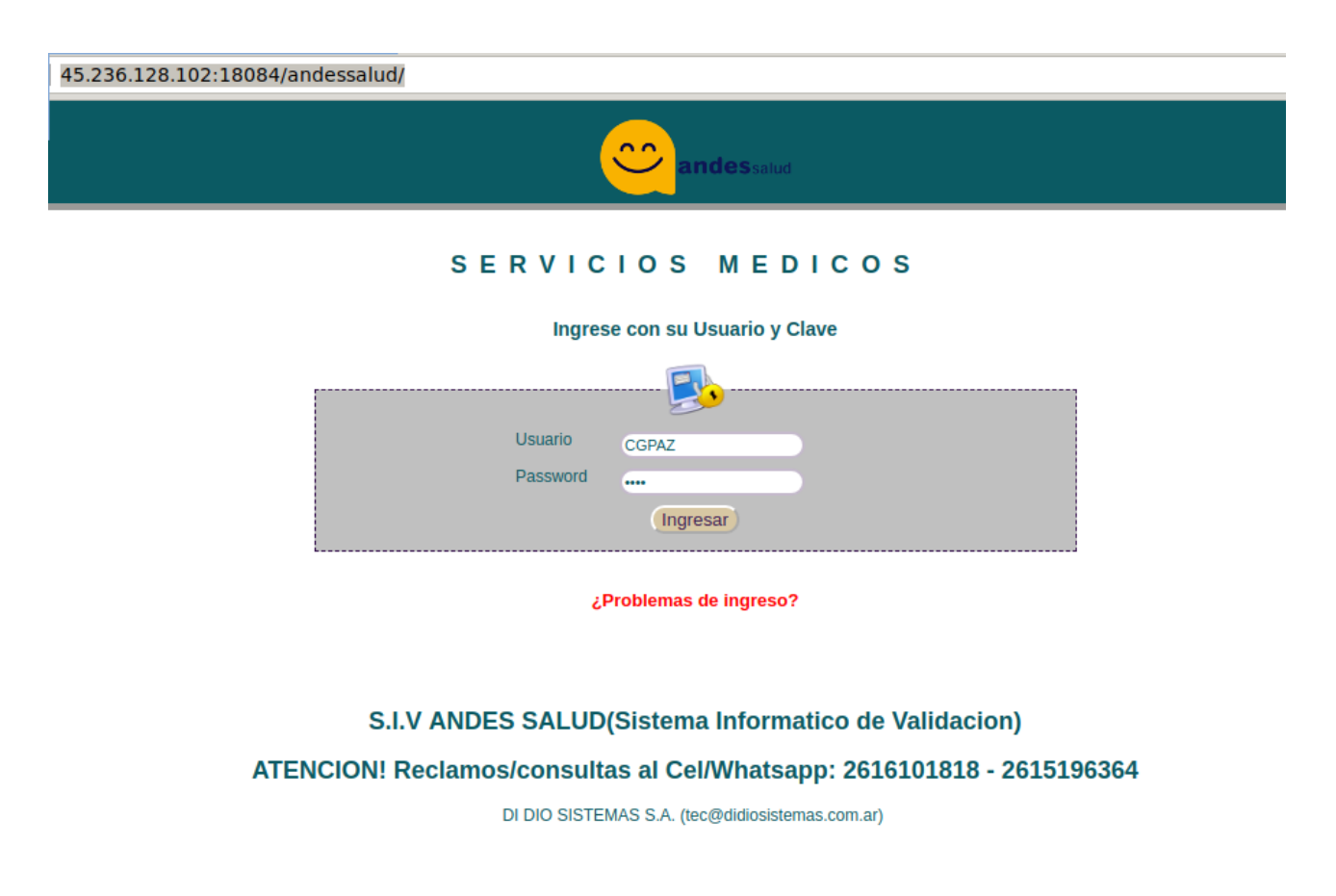

### **Clave Actual: 1234 (solicitará cambio de clave)**

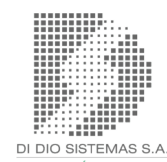

**SIV-ANDES – PAG 2 - VERSION 12.2021**

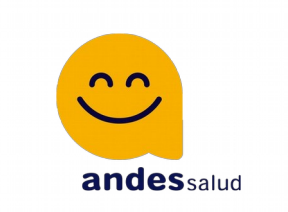

# Normas de Atención para VALIDAR RECETAS:

- **Validez de la receta para autorización: 30** días entre fecha de prescripción y fecha de venta.
- **Validez de receta para presentación:** 60 días desde la fecha de venta en la autorización. Luego de vencido el periodo la receta no aparecerá para su inclusión en la presentación.
- **No se solicitan diagnósticos.**
- **Se autorizan hasta 2 rps** pudiendo ser uno como mínimo requisito para la autorización.
- **En los RP se requiere el troquel del producto comercial** para autorizar. Si no se conoce él mismo se puede buscar por nombre comercial mediante teclado.
- **Se autoriza un plan a la vez**. Es decir si una receta tiene dos productos al 40%, se autorizan ambos en el mismo momento. Si por el contrario la receta tiene un producto al 40% y un materno infantil al 100 deberán ir en autorizaciones separadas.
- **Dispensa de Anticonceptivos Orales: la dispensa de los mismos NO puede ser antes de 21 dias de la ultima entrega .-**

\*\*\* INFORMACION: Anticonceptivos, nueva norma a partir del 22/01/2021:

- \*- A partir de los 18 años sin receta presentando DNI y Credencial a partir de los 21 días ultima entrega \*\*\*
- \*- Menor a 18 años con receta y Credencial y DNI a partir de los 21 días ultima entrega \*\*\*
- La presentación de las recetas con ACO , sin receta , se hace con ticket de venta , vouchers de validación y troquel,y datos de quien retira
- **Carnet de afiliación y Rp** que es con lo que se va a presentar el afiliado en la farmacia, de igual modo en el Rp tiene que estar plasmados los datos del afiliado ( nº de afilado, obra social, nombre del afilado y 2 medicamentos por recetario)
- **En los policonsultorios de Andes salud** se trabaja con el RP adjunto, los de Andesalud no son exclusivos y pueden concurrir con recetarios de otras instituciones., en las cuales sí o sí tienen que estar los datos antes mencionados.
- **Respecto al PM y PMI** La Auditoría se encarga de realizar la carga en

**SIV-ANDES – PAG 3 - VERSION 12.2021**

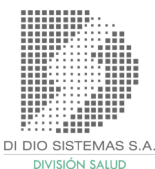

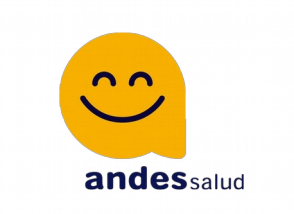

el sistema con fecha de inicio y de finalización, para que cuando el afilado concurra a la farmacia pueda retirar el medicamento con el descuento correspondiente, para lo cual a la hora de validar la receta en el área de PLAN TEMPORAL, se selecciona la opción de PLAN MATERNO o PLAN MATERNO INFANTIL, según corresponda. Todos los planes se manejan con la misma credencial, no están diferenciados. al menos por el momento.

- **El sistema de validación** esta pensado para que todas las recetas se presenten en la farmacia sin la firma del médico auditor.
- **Prescripción:** el medicamento debe estar indicado por monodroga.
- **Cantidad de unidades:** si no está especificado es 1 por medicamento. Los RP son dos por recetario
- **No se autoriza manualmente:** La idea del sistema de validación es que todo se valida a través del sistema, por lo cual no es necesario que las recetas vayan autorizadas en forma manual.
- **Respecto a la presentación de la factura,** es del 1 al 10 de cada mes, te envío adjunto también, instructivo para la presentación de las facturas. Tienen que presentar una factura "A" a nombre de ANDESALUD S.A. por el monto total que es a cargo de ANDESALUD. a esa factura hay que adjuntarle los listados que emite el sistema con las recetas que lo respaldan, diferenciadas por plan.
- **Horario y Domicilio:** La dirección de presentación es Entre Ríos 131 de la Ciudad de Mendoza, de lunes a viernes de 9:00 a 16:30.
- **Padrón de afiliados:** Se realiza una lectura en línea. No se adjuntan.
- **Se adjuntan vademécum.** Atención: Pueden tener altas y bajas.
- **Caídas del sistema:** Dirigirse a la delegación más cercana.

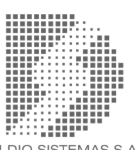

**SIV-ANDES – PAG 4 - VERSION 12.2021**

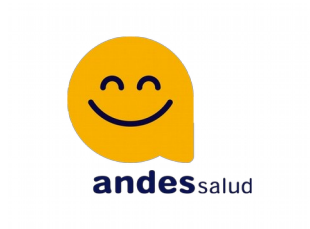

# Datos para la validación de recetas:

### Ir a **Fármacos**, Autorizar Receta:

**•** Como llenar la receta:

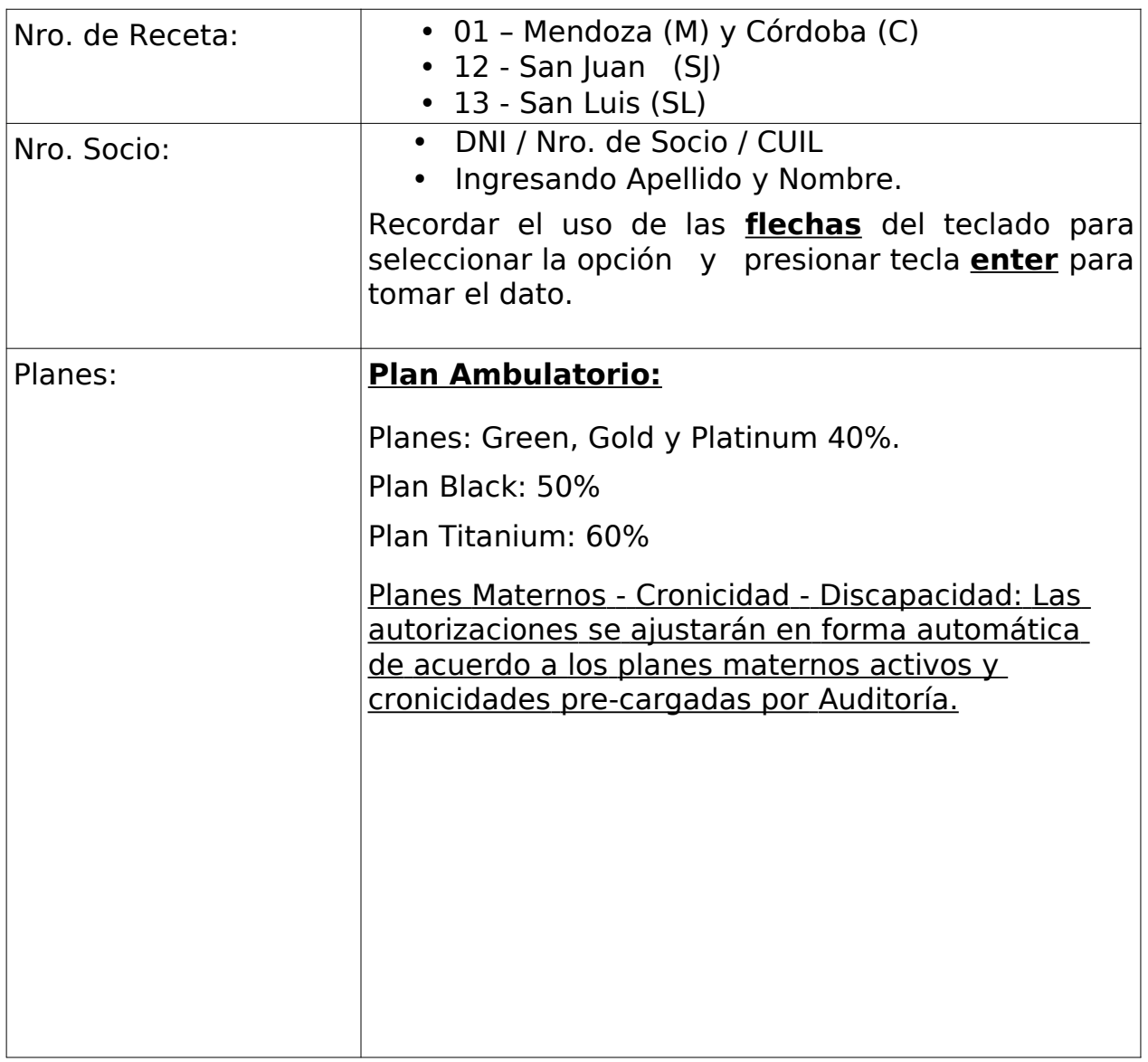

**SIV-ANDES – PAG 5 - VERSION 12.2021**

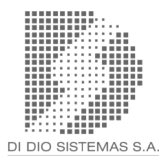

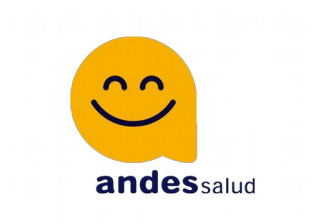

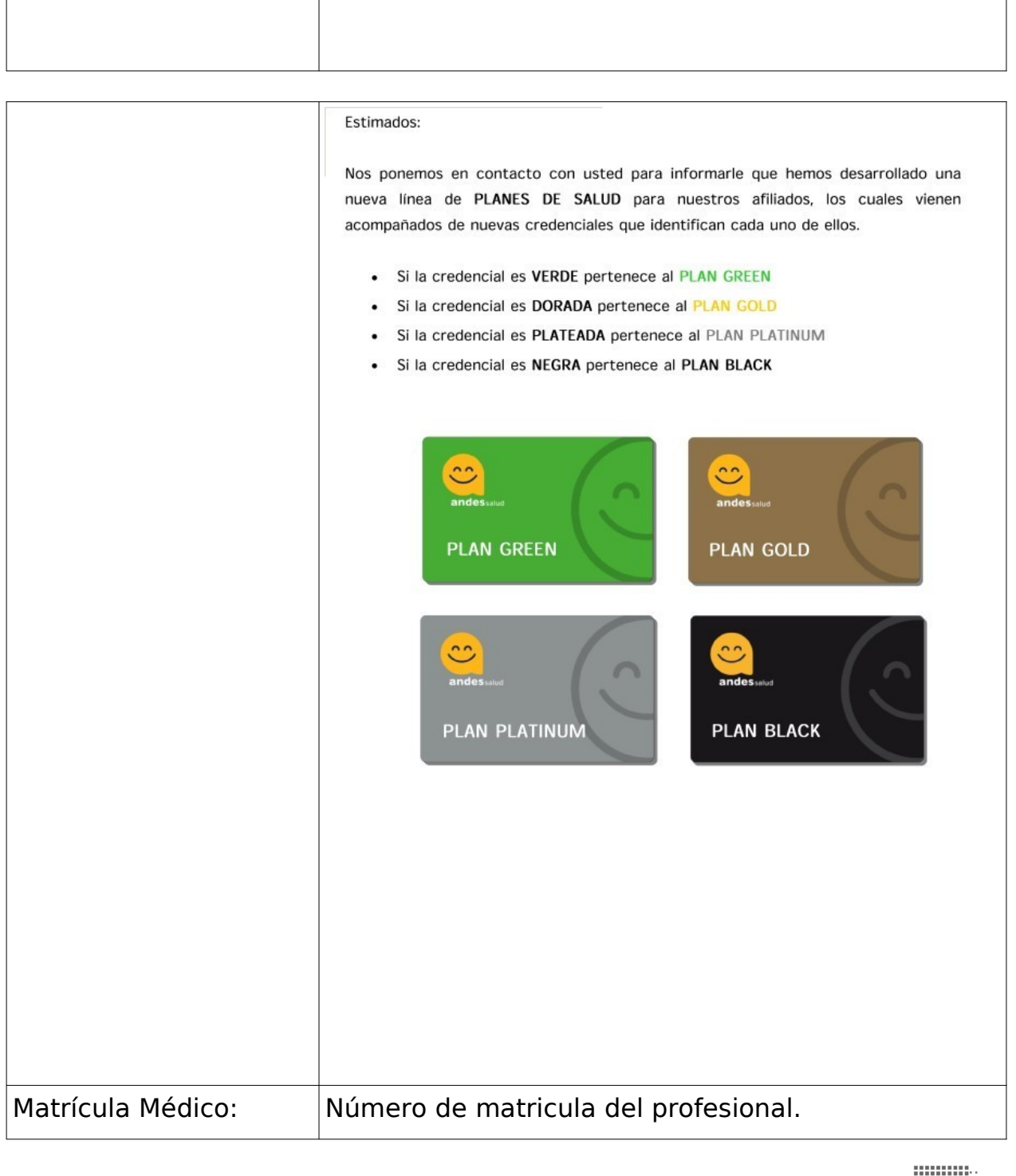

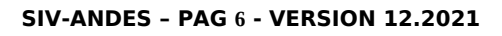

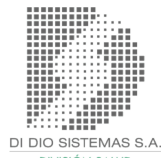

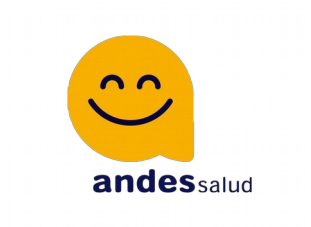

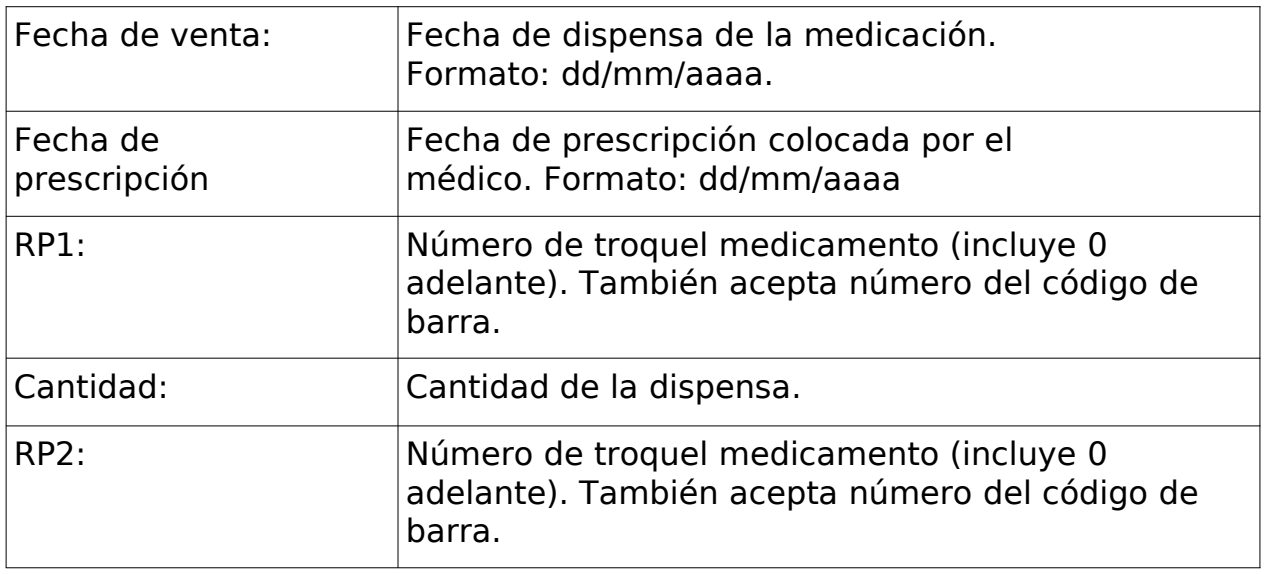

Nota: Tecla ENTER permite un desplazo más ágil a través de los campos del formulario.

#### **Listado de recetas:**

Bajo menú Fármacos, se puede seleccionar el periodo de tiempo para consultar las recetas autorizadas por la farmacia.

#### **Anulación:**

Bajo menú Fármacos, se podrá anular con el número de autorización.

#### **Orientador de RPs:**

En el caso de los RP, los mismos son ingresados por el nombre comercial, nro. de troquel o código de barra y SIV irá dando opciones.

#### **Ejemplo con Farmacia de**

**SIV-ANDES – PAG 7 - VERSION 12.2021**

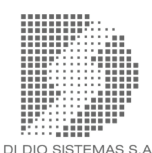

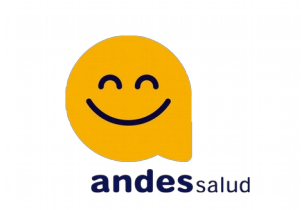

## **Prueba: Carga de datos:**

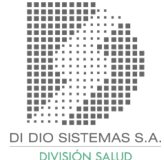

**SIV-ANDES – PAG 8 - VERSION 12.2021**

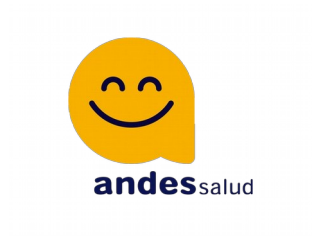

# Validación:

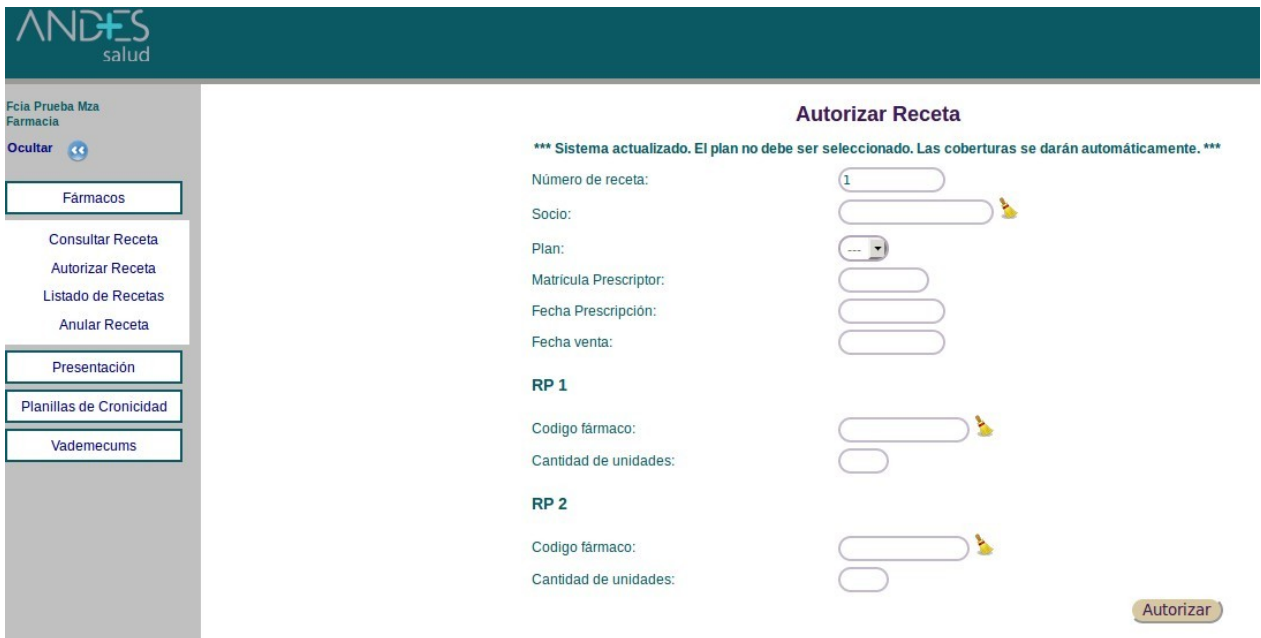

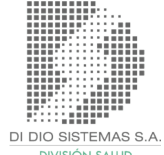

**SIV-ANDES – PAG 9 - VERSION 12.2021**

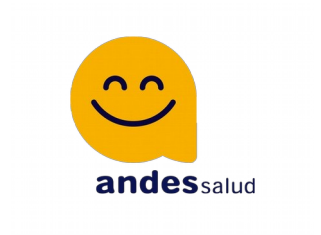

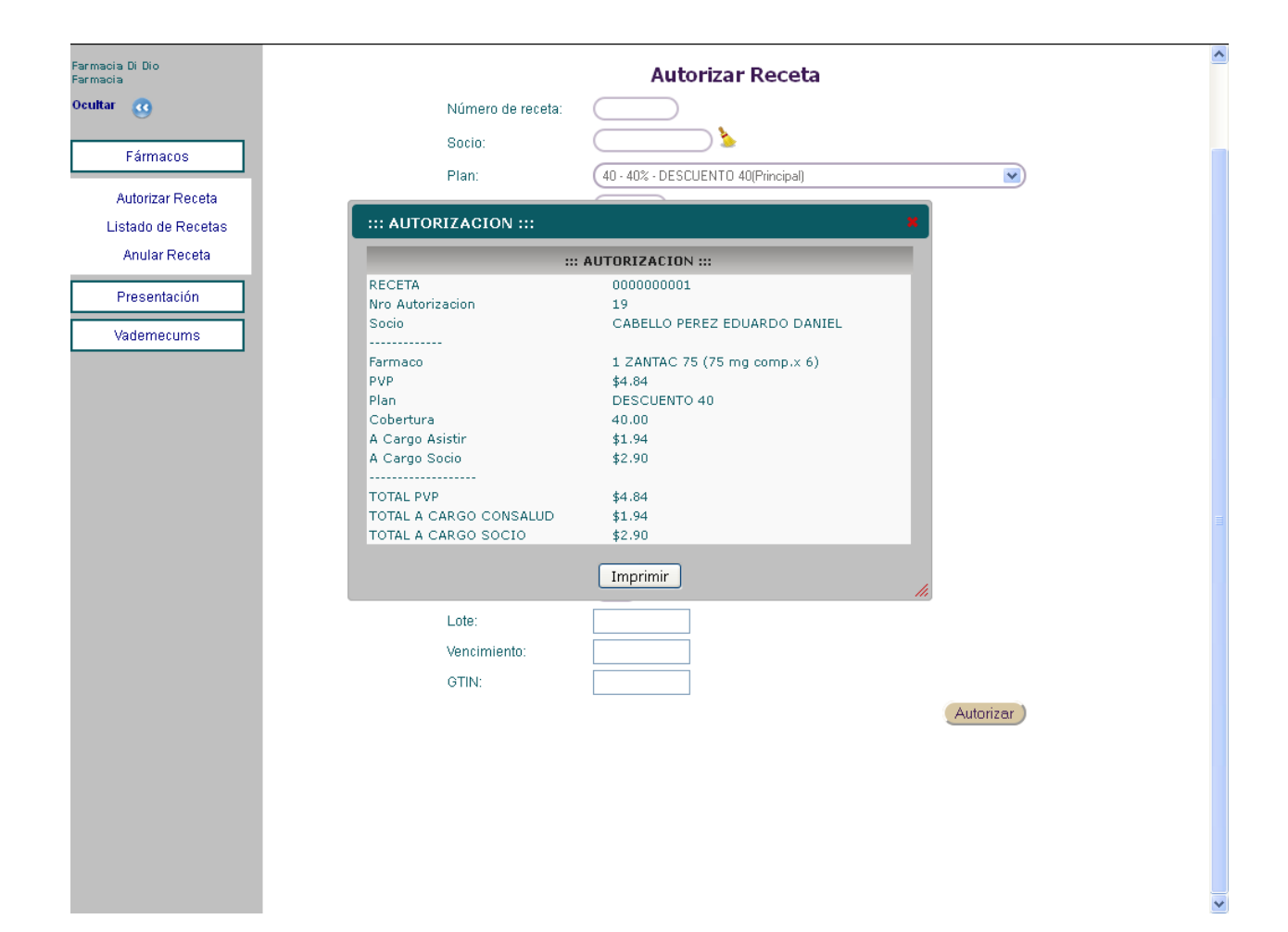

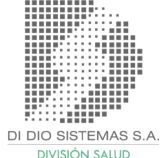

**SIV-ANDES – PAG 10 - VERSION 12.2021**

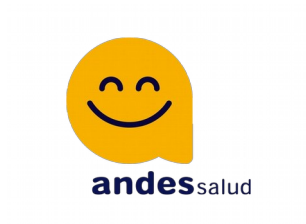

### **Listado de Recetas:**

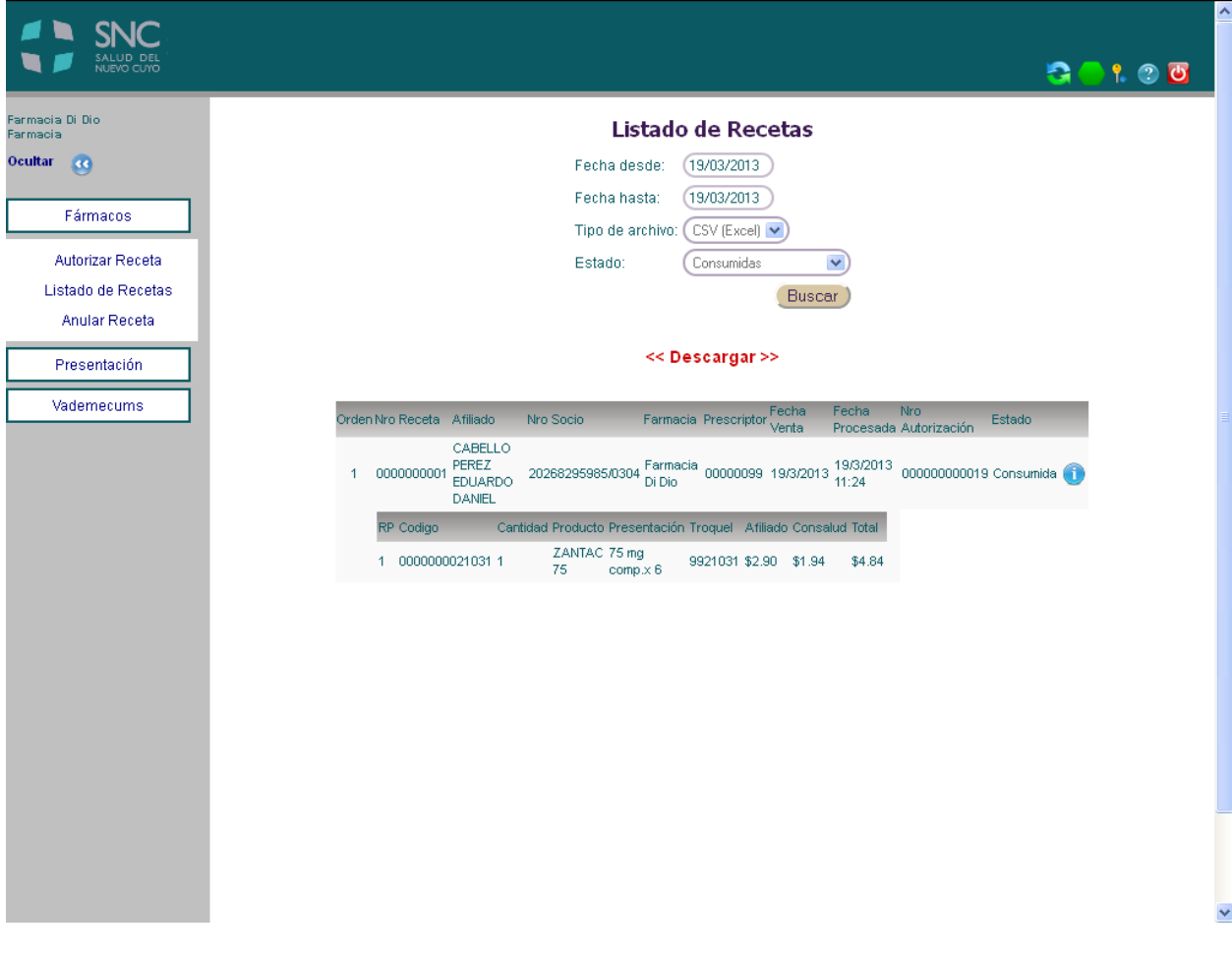

DI DIO SISTEMAS S.A.

**SIV-ANDES – PAG 11 - VERSION 12.2021**

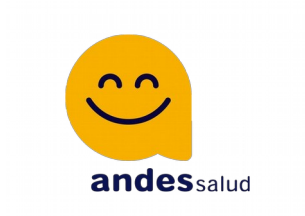

### **Planillas de Cronicidad:**

Se autorizan automáticamente con la validación de campos normales. Habrá diferencias en las mayores coberturas brindadas por la cronicidad.

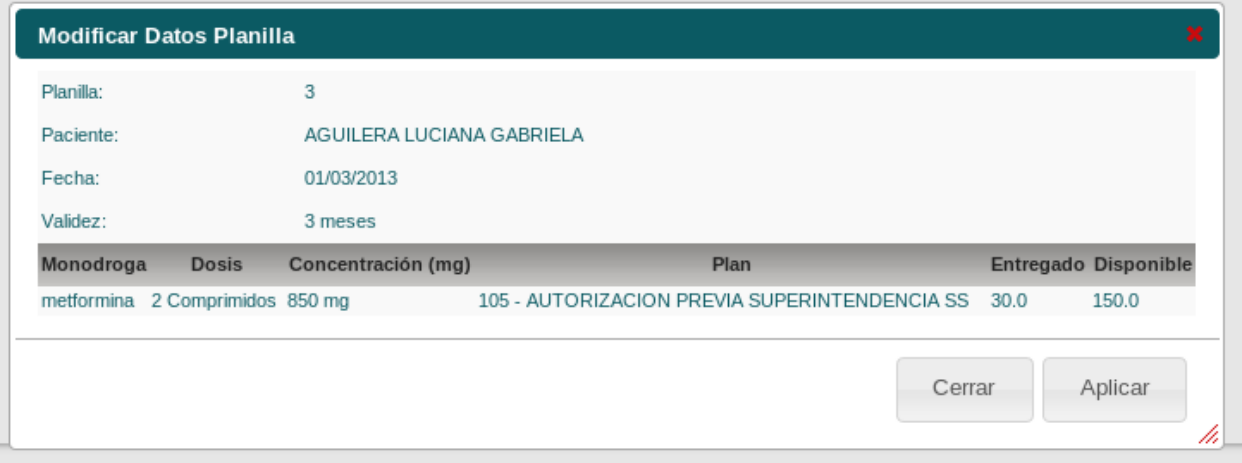

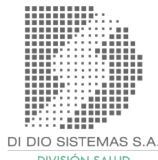

**SIV-ANDES – PAG 12 - VERSION 12.2021**

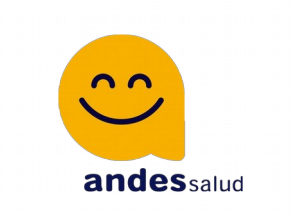

#### *Normas de Atención para PRESENTAR RECETAS:*

- **• La fecha de corte será los días 21 de cada mes.**
- **•** Al momento de presentar las recetas por sistema, el mismo **generará en forma automática el "LISTADO UNICO PARA PRESENTACIÓN DE RECETAS".**
- **•** Las recetas deben estar separadas por **Plan, Numeradas y los Troqueles pegados en el frente** de la receta en la parte superior, para que puedan ser vistos.
- **•** La validación **en el dorso.**
- **•** EL ticket de venta **debe ser legible.**
- **•** Todas las recetas deben **estar Validadas.**

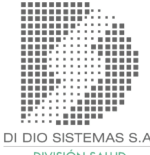

**SIV-ANDES – PAG 13 - VERSION 12.2021**

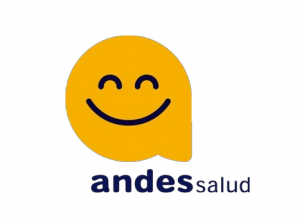

#### **Presentación de recetas:**

### Para presentar recetas, debe ingresar al siguiente menú: **Presentación** -> Presentar Recetas

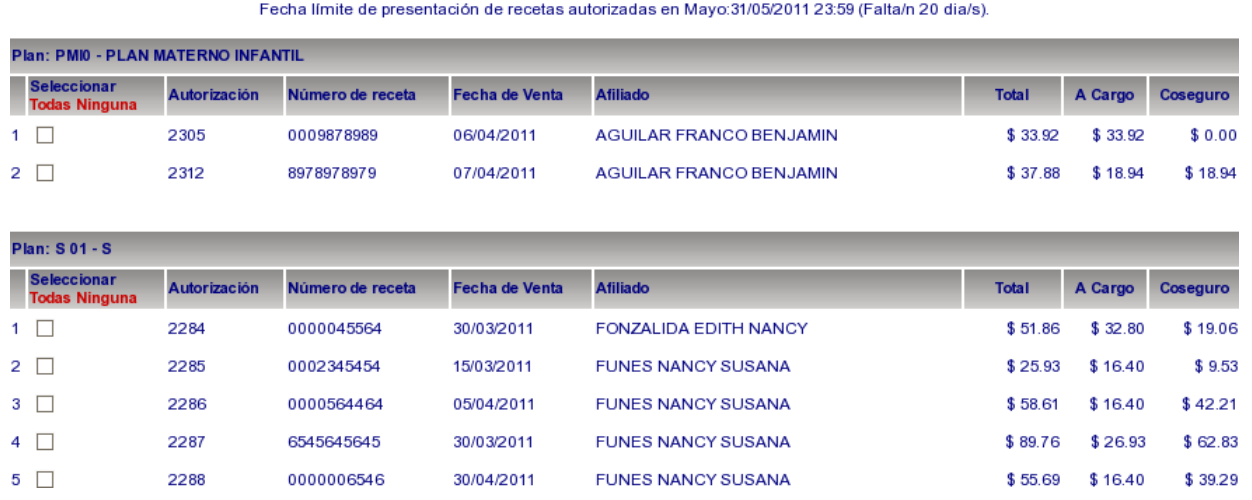

#### Seleccionar Recetas a Presentar

Como se aprecia en la imagen, el sistema agrupará por plan las recetas validadas en el mes y todas aquellas no presentadas 60 días antes de dicho periodo.

Por defecto, el sistema excluye todas las recetas para que el operador vaya controlando e incluyendo una a una. Hay dos opciones por plan, "**Todas**" y "**Ninguna**", para seleccionar todas las recetas o para excluirlas.

Cada selección se **GRABA** automáticamente, esto sirve, por si se quiere continuar trabajando mas tarde, hay un corte de Sistema, caduca la sesión, etc.

**SIV-ANDES – PAG 14 - VERSION 12.2021**

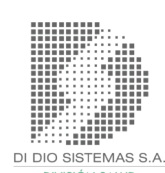

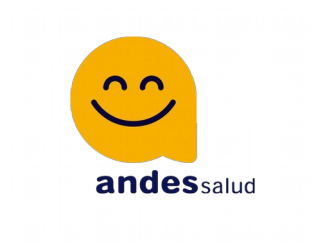

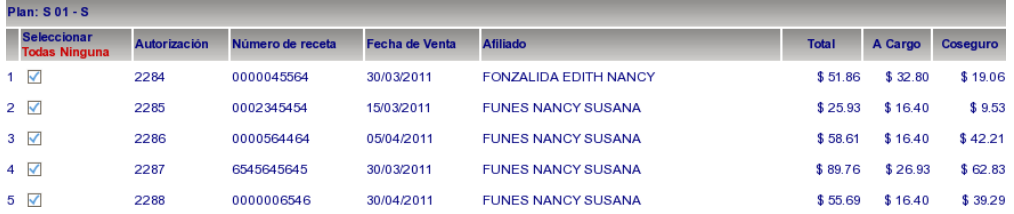

Una vez controladas las recetas a presentar, hay que hacer clic en "Presentar Recetas".

El sistema va a preguntar si se quiere continuar con el cierre.

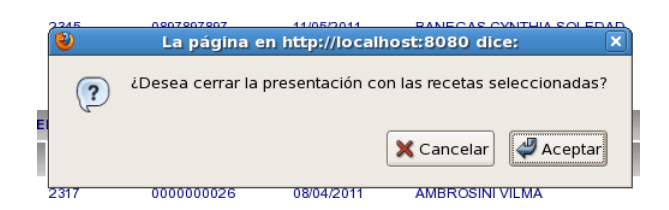

En el caso de continuar, se generará la carátula.

Haciendo clic en "Descargar" se puede visualizar e imprimir.

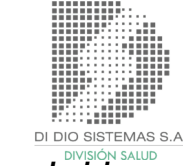

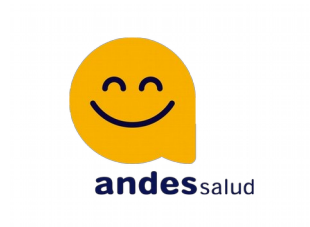

### Mensaje al Usuario

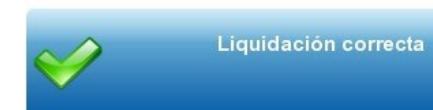

Descargar

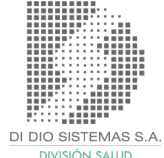

**SIV-ANDES – PAG 16 - VERSION 12.2021**

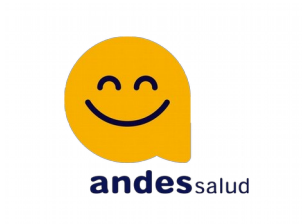

# SIV-ANDESSALUD por Facturador (ADESFA)

#### **IMPORTANTE**:

EN LA CARGA DE SISTEMAS FACTURADORES (GESTOR, FARMASYS, FARMATRONIC, BOTIKA, ETC), 2 REQUISITOS:

- **1. USAR SIEMPRE RECETA 1 PARA MENDOZA O CÓRDOBA.**
- **2. INGRESAR NRO DE AFILIADO CON BARRA Y LOS 4 DIGITOS POSTERIORES.**

### **1- Solicitar programa (launcher) a: [tec@didiosistemas.com.ar](mailto:tec@didiosistemas.com.ar)**

### **- Crear directorio de carpetas a utilizar.**

Crear una carpeta donde se procesarán los archivos. En este caso para el ejemplo usaremos "**C:\validador\_as\_adesfa\**"

Dentro de la carpeta ubicada en "**C:\validador\_as\_adesfa \**" colocaremos el contenido del archivo descargado "**validador\_as\_adesfa**". En este podemos ver que se encuentran 3 carpetas:

• Ida: donde su sistema deberá depositar el archivo nombre.XML

**SIV-ANDES – PAG 17 - VERSION 12.2021**

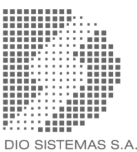

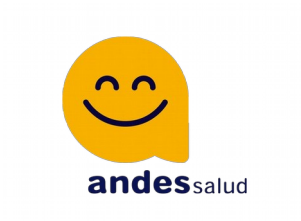

- Rta: donde su sistema debe ir a buscar la respuesta a la petición.
- Bkp: un backup de los archivos procesados

El archivo "configuracion.ini" posee la siguiente información: [directorios] # Es el directorio donde va a estar la estructura de archivos de cimesa para el SIV-ANDESSALUD directorio\_raiz: C:\validador\_as\_adesfa\ [datos conexion] # Configuracion de los parametros para la conexion al servidor

#### **servidor: didiosistemas.com.ar puerto: 18084** [validacion]

# Datos para la validacion en el servidor usuario: prueba clave: prueba

centro: M1 (es de prueba)

Para las pruebas de validación se deberá solo remplazar el valor de centro por el que posee la farmacia para SIV-ANDES SALUD y el directorio raíz, si se coloca en otro lugar.

NOTA: El directorio raíz se puede encontrar en cualquier carpeta y posición, pero los datos internos se deben registrar estrictamente. Dentro de la carpeta se deben colocar las 3 carpetas de Adesfa "ida", "rta" y "bkp".

### **- Hacer doble click sobre archivo "validador\_adesfa\_as.exe" (launcher), lo cual abrirá una consola de MSDOS.**

**- Su facturador deberá colocar el xml con formato Adesfa en la carpeta "ida" de alguno de los puestos. Cuando el validador encuentre dicho archivo generará una serie de archivos para el envío de datos, una vez procesada la transacción se generará el archivo de respuesta**

**SIV-ANDES – PAG 18 - VERSION 12.2021**

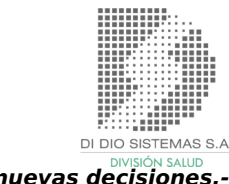

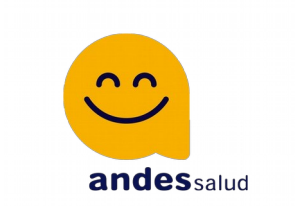

**xml de adesfa en la carpeta "rta" del mismo puesto y el archivo colocado en carpeta "ida" será movido a carpeta "bkp". Por lo que su facturador deberá tomar la respuesta del xml con el mismo nombre que el de ingreso de la carpeta "rta", y moverlo a carpeta "bkp" o no de acuerdo considere necesario.**

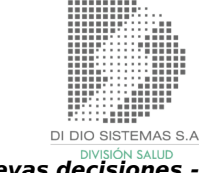

**SIV-ANDES – PAG 19 - VERSION 12.2021**